## Integrate Jira and Confluence together

Jira project chart like Kanban can be easily embedded on Confluence, Please take a look following steps.

STEP1. You will need to setup Application Link at Confluence: <Jira base url>/plugins/servlet/applinks/listApplicationLinks

The menu is actually located at "Administration" like below

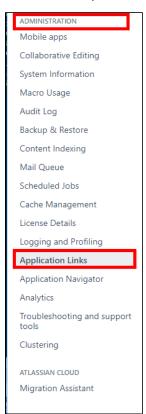

And the actual screen will be like below

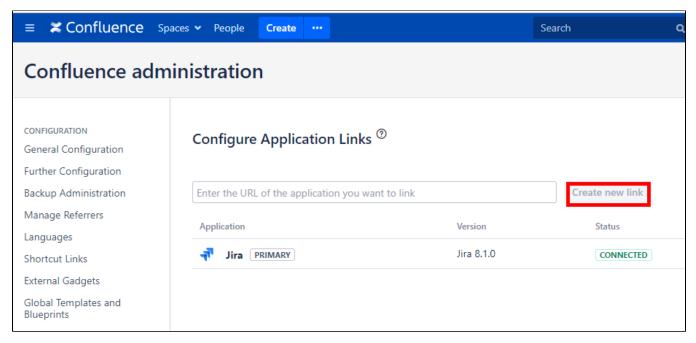

STEP2. You will need to put your Jira server URL. Once everything is okay, you will see its status as CONNECTED

STEP3. You will need to setup Application Link at Jira: <Confluence base url>/plugins/servlet/applinks/listApplicationLinks

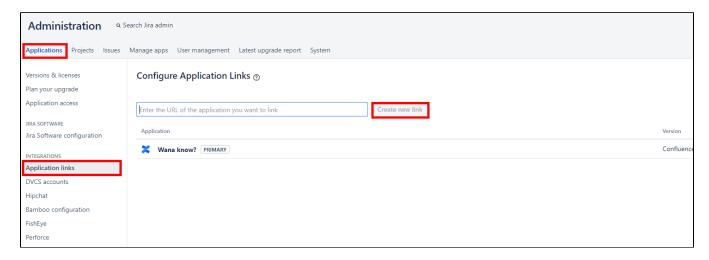

STEP4. You will need to put your Confluence server URL. Once everything is okay, you will see its status as